# **DELI KVIZ S SVETOM, KOPIRAJ SPLETNI NASLOV KVIZA IN GA POŠLJI UČITELJICI**

### **1. DELI KVIZ S SVETOM**

Pojdi **v Scratch** in **se prijavi** s svojim uporabniškim imenom in geslom. Nato **odpri kviz**, ki ga ustvarjaš (shranjen je v **»Moje stvari«**). Za začetek **poimenuj kviz**, ki ga ustvarjaš. Nato **klikni** na oranžen gumbek **Deli**. V kolikor si kviz že delil, tega gumbka ni več.

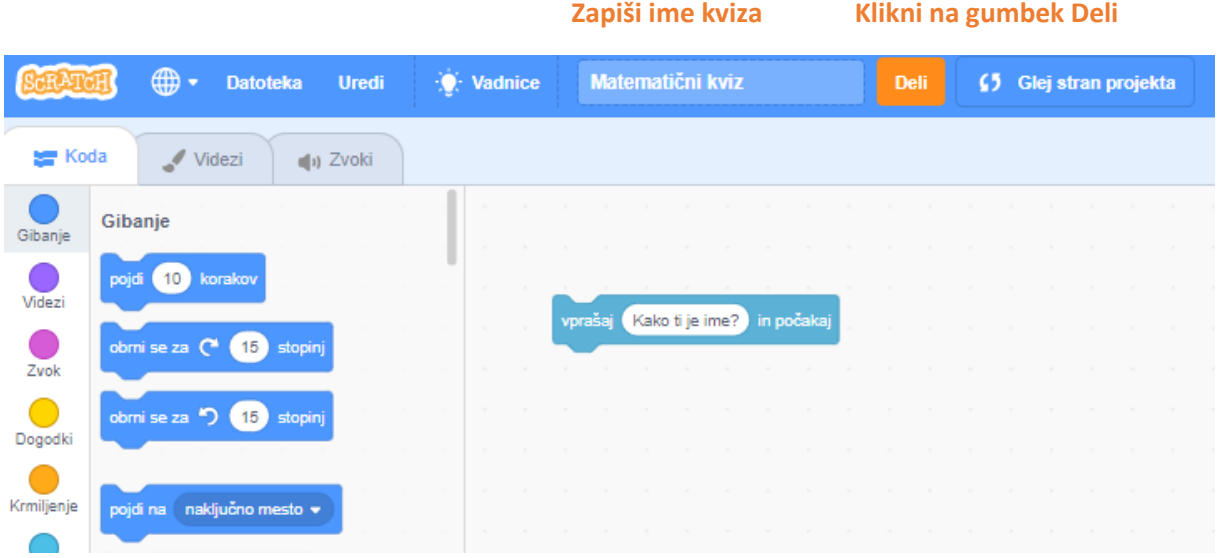

#### **2. Levo zgoraj boš našel spletni naslov.**

 $\leftarrow$   $\rightarrow$   $\mathbb{C}$   $\hat{\cap}$   $\hat{\mathbb{C}}$  scratch.mit.edu/projects/377372107/editor/

Z miško **označi** celoten naslov, da se obarva modro. Nato na naslov klikni **z desnim gumbkom miške**. Odpre se ti izbirni meni in izberi **kopiraj.**

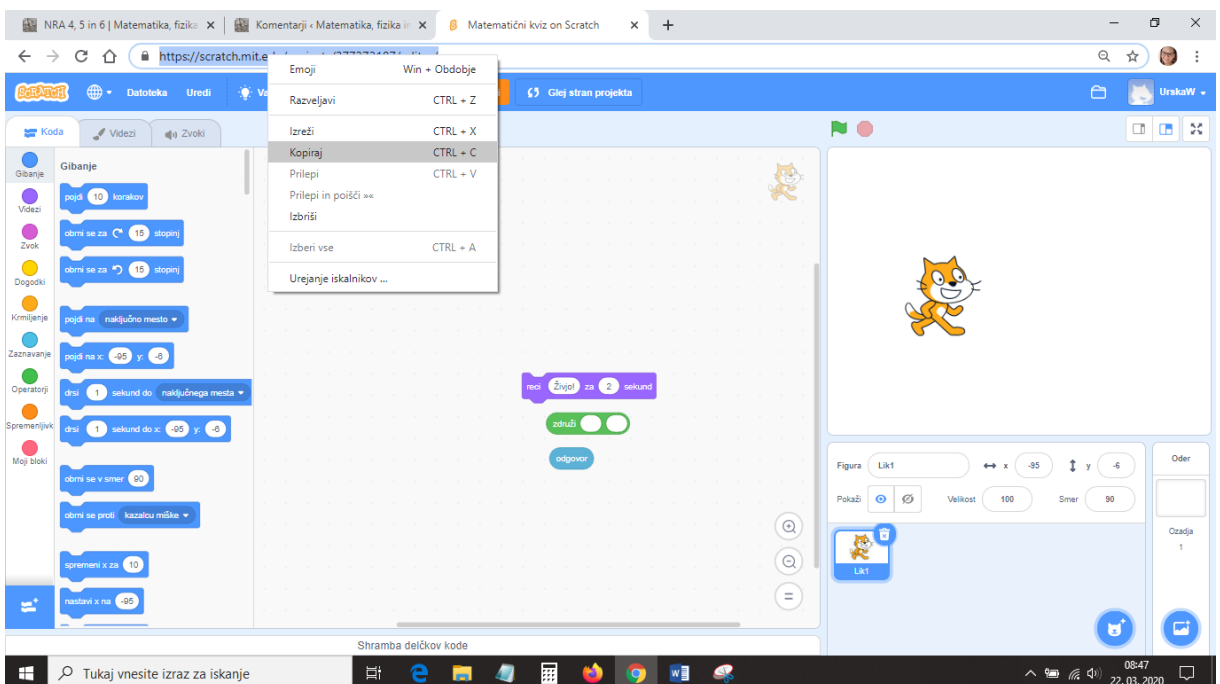

## **3. Zdaj pojdi na našo spletno stran, v zavihek NRA 4, 5, 6. Ali pa klikni na to povezavo:**  [http://matfizrac.splet.arnes.si/nra\\_url/](http://matfizrac.splet.arnes.si/nra_url/)

#### Na spodnjem delu strani boš videl/a tole:

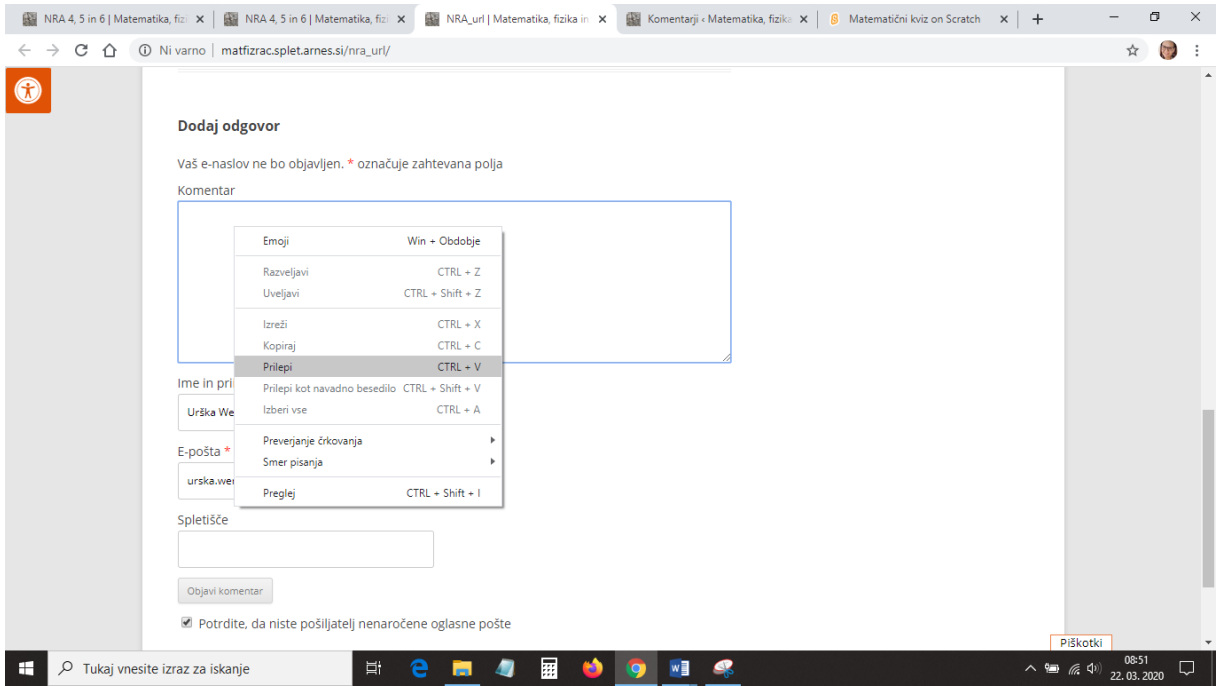

V polje komentar ponovno **klikni z desnim gumbkom miške**. Odpre se ti izbirni meni, nato **klikni prilepi**. Izpiše se spletni naslov tvojega kviza. Zdaj **izpolni** še polje **Ime in priimek, E-pošta (lahko je epošta od staršev ali pa tvoja), dodaj kljukico** in **klikni na Objavi komentar**.

**Čestitam.** Prvo nalogo si uspešno rešil.

V primeru težav, mi piši na e-pošto [urska.wertl@guest.arnes.si](mailto:urska.wertl@guest.arnes.si) ali mi vprašanje zapiši kar v komentar (na isto mesto, kot prilepiš spletni naslov).